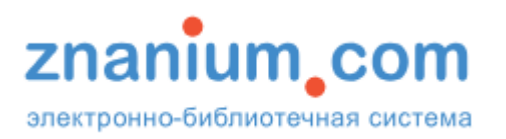

Доступ к ресурсу [Znanium.com](https://new.znanium.com/) предоставляется только после обязательной регистрации.

Зарегистрироваться можно на компьютерах, находясь внутри сети ГПНТБ СО РАН. В этом случае доступ к подписке пользователь получает автоматически.

При регистрации с личных компьютеров или гаджетов для получения доступа к подписке необходимо:

На сайте [Znanium.com](https://new.znanium.com/) нажать клавишу «Регистрация» и заполнить предложенную форму. **Фамилия** \*

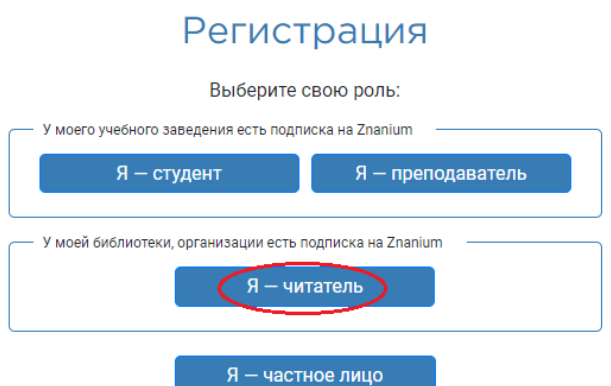

Выберите библиотеку из выпадающего

читателем ГПНТБ СО РАН, то можно

списка: ГПНТБ СО РАН.

В поле «Сообщение (например, номер документа)»:

укажите номер своего читательского билета\* и нажмите кнопку «Зарегистрироваться». Если Вы не являетесь зарегистрированным

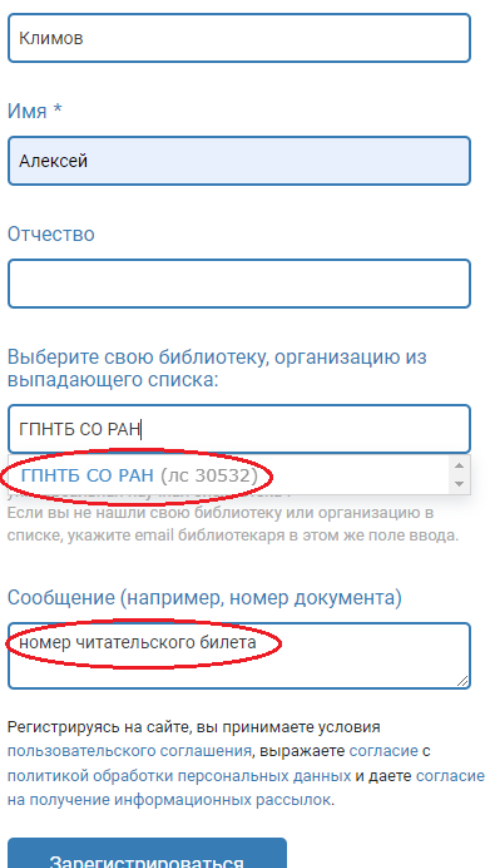

[записаться online.](http://webirbis.spsl.nsc.ru/irbis64r_01/cgi/cgiirbis_64.exe?C21COM=F&P21DBN=IBIS&I21DBN=IBIS_RECONLINE&Z21ID=842371182)

После подтверждения регистрации в системе, автоматически формируется заявка на получение ключа доступа к подписке от зарегистрированного пользователя.

После одобрения заявки на e-mail пользователя отправляется сообщение о предоставленном доступе. При этом ключ доступа к подписке будет активирован автоматически.

\*Без указания номера читательского билета заявка не будет подтверждена.